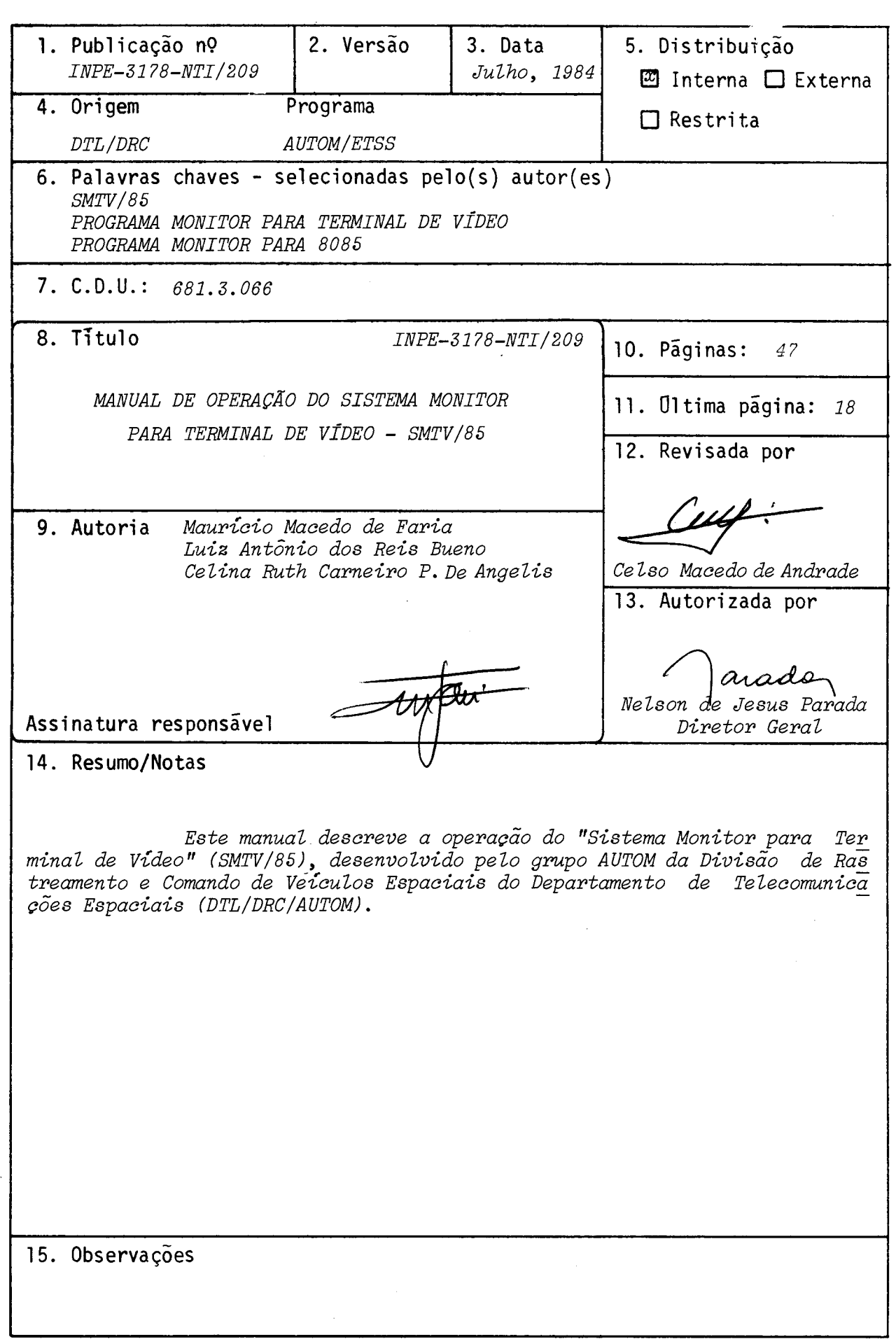

# ABSTRACT

This manual describes the operation of the "Sistema Monitor para Terminal de Vídeo" (SMTV/85), developed by the AUTOM group of the Divisão de Rastreamento e Comando de Veículos Espaciais of the Departamento de Telecomunicações Espaciais (DTL/DRC/AUTOM).

 $\label{eq:2.1} \frac{1}{\sqrt{2}}\sum_{i=1}^n\frac{1}{\sqrt{2}}\sum_{i=1}^n\frac{1}{\sqrt{2}}\sum_{i=1}^n\frac{1}{\sqrt{2}}\sum_{i=1}^n\frac{1}{\sqrt{2}}\sum_{i=1}^n\frac{1}{\sqrt{2}}\sum_{i=1}^n\frac{1}{\sqrt{2}}\sum_{i=1}^n\frac{1}{\sqrt{2}}\sum_{i=1}^n\frac{1}{\sqrt{2}}\sum_{i=1}^n\frac{1}{\sqrt{2}}\sum_{i=1}^n\frac{1}{\sqrt{2}}\sum_{i=1}^n\frac$ 

 $\frac{1}{2} \sum_{i=1}^{n} \frac{1}{2} \sum_{j=1}^{n} \frac{1}{2} \sum_{j=1}^{n} \frac{1}{2} \sum_{j=1}^{n} \frac{1}{2} \sum_{j=1}^{n} \frac{1}{2} \sum_{j=1}^{n} \frac{1}{2} \sum_{j=1}^{n} \frac{1}{2} \sum_{j=1}^{n} \frac{1}{2} \sum_{j=1}^{n} \frac{1}{2} \sum_{j=1}^{n} \frac{1}{2} \sum_{j=1}^{n} \frac{1}{2} \sum_{j=1}^{n} \frac{1}{2} \sum_{j=1}^{n$ 

 $\label{eq:2.1} \frac{1}{\sqrt{2}}\int_{\mathbb{R}^3}\frac{1}{\sqrt{2}}\left(\frac{1}{\sqrt{2}}\right)^2\frac{1}{\sqrt{2}}\left(\frac{1}{\sqrt{2}}\right)^2\frac{1}{\sqrt{2}}\left(\frac{1}{\sqrt{2}}\right)^2\frac{1}{\sqrt{2}}\left(\frac{1}{\sqrt{2}}\right)^2\frac{1}{\sqrt{2}}\left(\frac{1}{\sqrt{2}}\right)^2\frac{1}{\sqrt{2}}\frac{1}{\sqrt{2}}\frac{1}{\sqrt{2}}\frac{1}{\sqrt{2}}\frac{1}{\sqrt{2}}\frac{1}{\sqrt{2}}$ 

# SUMARIO

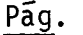

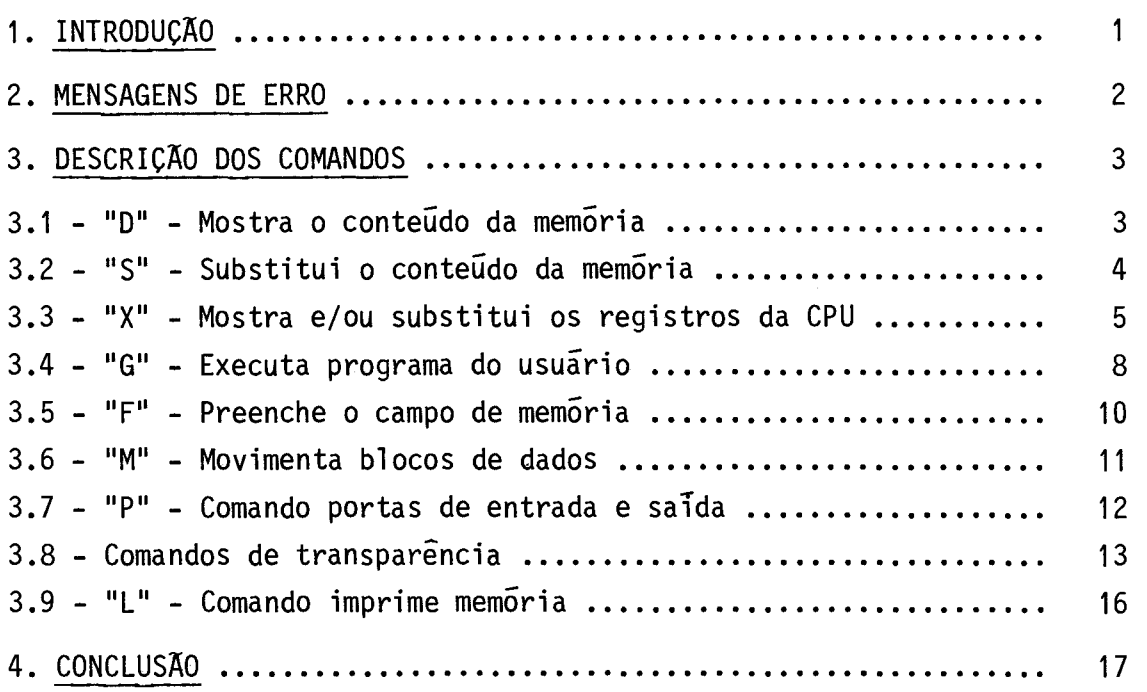

 $\mathcal{N}_{\mathcal{A}}$ 

# 1. INTRODUÇÃO

O Sistema Monitor para Terminal de Video (SMTV/85) é um programa desenvolvido para ser utilizado como ferramenta no desenvolvi mento de "software" para microcomputadores baseados no microprocessador 8085 da INTEL.

Este programa permite operar o microcomputadoratravés de um terminal de vídeo não-inteligente, acoplado a uma interface de comu nicação serial ISRT3. Na versão atual o SMTV/85 possui diversos tipos de comandos que possibilitam:

- Examinar e modificar posições da memória.
- Examinar e modificar registros do microprocessador.
- Mover blocos de dados na memória.
- Preencher ãreas da memõria com um dado.
- Executar um programa do usuãrio.
- Atuar diretamente em dispositivos de Entrada/Saida (E/S).
- Imprimir ou mostrar o conteúdo da memõria.
- Realizar funções de controle.

Ao iniciar a execução, o SMTV/85 envia a seguinte mensa gem para o terminal de vídeo:

SMTV/85 VER 2.2

>

O caractere " >" indica que o programa esta pronto para receber um comando do usuãrio.

Um comando só é aceito e interpretado após um caractere "Carriage Return" (CR), sendo admitido o uso da tecla de "Back-Space" (BS) para correções (antes do CR ser teclado). São aceitos, no mãximo, 16 caracteres para cada comando, lembrando que a cada BS, subtrai-se um caractere.

Os comandos são compostos de um caractere alfabético, in dicando o comando solicitado, seguido de caracteres alfanuméricos que representam os parãmetros. Parãmetros numéricos são entendidos como nu merais na base hexadecimal (O a F), sendo aceitos até dois ou quatro di gitos por parâmetro. Caso mais dígitos sejam teclados, apenas os últi mos dois ou quatro, conforme o caso, serão interpretados.

Quando o comando precisar de mais de um parãmetro, estes serão separados pelo caractere "-".

2. MENSAGENS DE ERRO

No caso de ocorrer um erro na digitação ou na sintaxe de um comando, o SMTV/85 sinaliza este erro, através do terminal de vídeo, com um caractere "?" ou "\*".

 $"?" = ERRO DE COMANDO$ 

Com a ocorrência do erro acima, o comando é abortado e o sistema fica ã espera de um novo comando.

 $"$  = ERRO DE DADO

O erro acima indica um caractere invãlido, que ocorre apenas nos comandos "S" e "X". O comando não é interrompido e o dado que substituira o conteudo do endereço ou do registro em questão, deve rã ser novamente digitado.

# 3. DESCRIÇÃO DOS COMANDOS

Nas paginas seguintes são descritos os comandos do SMTV/ /85, de modo a fornecer um guia para o seu uso. Para cada comando são mostrados:

- A sintaxe para a edição do comando, onde os símbolos "<" e ">" são apenas delimitadores (não fazem parte do comando) e CR sig nifica um "Carriage Return".
- A descrição sumaria do comando.
- O formato de saída juntamente com exemplos explicativos para me lhor esclarecimento.
- 3.1 "D" MOSTRA O CONTEUDO DA MEWRIA
	- 1) Sintaxe

D<endereço inicial>-<endereço final>CR

2) Descrição

Este comando apresenta, no terminal, o conteúdo das po sições de memória do endereço inicial ao endereço final inclusive. Em seguida, o sistema fica à espera de novo comando.

3) Formato de Saida

No exemplo abaixo, deseja-se verificar o conteúdo das posições de memória do endereço 2009 até 2020:

>D2009-2020

2009 01 02 03 04 05 06 07 2010 AA BB CC DD EE FF 00 11 22 33 44 55 66 77 88 99 2020 CD

>

# 4) Observações

- Caso o endereço inicial seja maior que o endereço final, apenas o endereço inicial será apresentado.
- Caso apenas o endereço inicial seja digitado, serão apresen tadas 256 posições (1 pãgina) sequenciais de mem6ria ã par tir deste endereço.
- O comando "D" uma vez em execução s6 poderã ser abortado, antes de terminado, pela tecla "RESET" da CPU.

# 3.2 - "S" - SUBSTITUI O CONTEODO DA MEMÓRIA

1) Sintaxe

S<endereço inicial>CR

2) Descrição

Este comando permite verificar e/ou alteraras posições de memoria individualmente, do seguinte modo:

- Apresenta o endereço da posição de memória seguido de um espa ço.
- Apresenta o conteudo dessa posição seguido de outro espaço.
- Espera a substituição opcional do dado, seguido de um delimi tador vãlido. Se um dado novo não for digitado antes do delimi

-4-

Os delimitadores vãlidos são:

te existente naquele endereço.

- Espaço: Apresenta a posição de memória seguinte, repetindo o processo.
- "Back-Space": Apresenta a posição de memória anterior, repetin do o processo.
- "Carriage Return": Encerra o comando.
- 3) Formato de Saída

No exemplo abaixo, examina-se e substitui-se as posi ções de memória à partir da posição 2000:

>S 2000

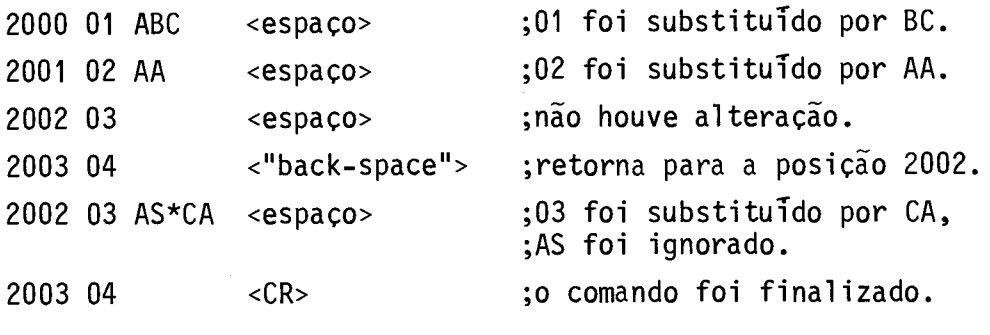

 $\mathcal{P}$ 

### 3.3 - "X" - MOSTRA E/OU SUBSTITUI OS REGISTROS DA CPU

- 1) Sintaxe
	- (1) XCR
	- (2) X<identificador do registro>CR

2) Descrição

Permite verificar e/ou substituir o conteúdo dos regis tros da CPU identificados pelos caracteres alfabéticos a seguir:

- A : Acumulador (8 bits)

- B : registro B (8 bits)

- C : registro C (8 bits)

- D : registro D (8 bits)

- E : registro E (8 bits)

- F : registro de estado ("flags")

- I : máscara de interrupção

- H : registro H (8 bits)

- L : registro L (8 bits)

- M : apontador de memória (par HL)

- S : apontador de pilha (16 bits)

- P : contador de programa (16 bits).

A seguir, descrevem-se as ações executadas pelo coman do em cada uma das sintaxes apresentadas acima.

a) Sintaxe (1)

Apresenta todos os registros com os respectivos conteú dos e termina o comando.

b) Sintaxe (2)

Apresenta o identificador do registro e seu conteudo se guido de um espaço, e aguarda a modificação opcional seguida de um dos delimitadores abaixo:

- Espaço: Apresenta o registro seguinte, na sequência acima, e aguarda modificação.
- "Back-Space": Apresenta o registro anterior, na sequência aci ma, e aguarda a modificação.
- $-CR$ : Finaliza o comando.
- 3) Formato de Saida
	- a) Examina-se o conteudo de todos os registros:

 $> 0$ A=25 B=00 C=3C D=00 E=00 F=34 1=08 H=20 L=50 S=20FF P=2030

>

b) Examina-se e/ou substitui-se o conteudo dos registros in dividualmente:

 $>$  $X C$ C=3C 23 <espaço> ;o conteudo 3C foi alterado para 23. D=00 <espaço> ;não houve alteração. E=00 7FF <espaço> ;o conteGdo 00 foi alterado para FF. F=34 <CR> ;não houve alteração e ;o comando foi finalizado.

4) Observações

>

- Quando o vídeo mostra o registro "A", e a tecla "back-space" é teclada como delimitador, este registro é novamente apre sentado.

- Quando o vídeo mostra o registro "P" e a tecla "espaço" é teclada como delimitador, o comando é finalizado.
- O conteudo do registro "I" (máscara de interrupção), mostra do no terminal de vídeo, possui uma configuração de bits idêntica ã que seria obtida com uma instrução "RIM". Subs tituir o conteúdo deste registro equivale a uma instrução "SIM".

# 3.4 - "G" - EXECUTA PROGRAMA DO USUÁRIO

# 1) Sintaxe

- (1) G<endereço inicial do programa>CR
- (2) G<end. inicial do programa>-<end. do "breakpoint">CR
- (3) G CR
- (4) G-<endereço "breakpoint">CR

# 2) Descrição

O controle da CPU é transferido para o programa do usuã rio, começando no endereço inicial fornecido. Se usado um "breakpoint", quando a execução do programa do usuãrio alcançar o endereço defini do como "breakpoint", o monitor torna a assumir o controle do siste ma, salvando o estado atual de todos os registros e apresentando-os na tela, no formato do comando "X".

No caso da Sintaxe (3) e Sintaxe (4), considera-se co mo endereço inicial o conteúdo do registro PC ("Program Counter").

3) Formato de Saida

a) Sintaxe (1)

No exemplo a seguir, deseja-se executar um programa ini ciando na posição 2000:

>G2000

>

O simbolo ">" indica que o programa ou rotina iniciado na posição 2000 já foi executado, estando o SMTV à espera de um novo comando.

h) Sintaxe (2)

Neste exemplo, deseja-se executar um programa iniciado na posição 2000 com um "breakpoint" na posição 2060. Quando o progra ma do usuário passa por esta posição de memória, o SMTV retoma o con trole e apresenta na tela:

>G2000-2060

A=11 B=22 C=33 D=33 E=FF F=54 1=07 H=00 L=AA M=00AA S=2090 P=2060

>

c) Sintaxe (3)

No exemplo abaixo, deseja-se executar um programa ini ciado no endereço contido no registro PC:

>G >

d) Sintaxe (4)

Neste exemplo, deseja-se executar um programa iniciado na posição de memõria contida no registro PC com um "breakpoint" na posição 2050:

>G-2050

 $A=11$  B=22 C=33 D=33 E=FF F=54 I=07 H=00 L=AA M=00AA  $S = 2090$  P $= 2050$ 

>

# 4) Observações

- O endereço de "breakpoint" tem de ser o endereço de um có digo operacional, ou seja, o endereço do inicio de uma no va instrução.
- No caso das sintaxes (1) e (3), o controle da CPU pode ser retornado ao monitor, colocando no final do programa uma instrução do tipo "RSTn" conveniente; neste caso porém, não serão mostrados os conteudos dos registros da CPU.

# 3.5 - "F" - PREENCHE O CAMPO DE MEMÓRIA

1) Sintaxe

F<endereço inicial>-<endereço final>-<dado>CR

# 2) Descrição

Preenche todo o campo de memória compreendido entre o endereço inicial e o endereço final, inclusive, com o dado fornecido. Feito isto, o sistema fica ã espera de novo comando.

# 3) Formato de Saída

Neste exemplo, deseja-se preencher as posições de memó ria de 2000 a 202F com FF:

>F2000-202F-FF

>

# 4) Observações

- Caso o endereço inicial seja maior que o endereço final, apenas o endereço inicial será preenchido.

# 3.6 - "M" - MOVIMENTA BLOCOS DE DADOS

1) Sintaxe

Wendereço inicial>-<endereço final>-<endereço destino>CR

### 2) Descrição

Este comando movimenta o bloco de dados do endereço ini cial até o endereço final, inclusive, para outra área de memória ini ciada pelo endereço de destino. Feito isto, o monitor fica ã espera de novo comando.

#### 3) Formato de Saida

Neste exemplo, deseja-se mover os dados de 2000 a 2030 para 2050:

>M2000-2030-2050

>

- 4) Observações
	- Esse comando permite a movimentação de bloco de dados para frente ou para trãs em relação ao endereço inicial. Pode -se ainda mover o bloco de dados para uma faixa de endere ços de destino que apresente uma interseção com a faixa de endereços do bloco que se deseja mover. Isto pode ser fei to sem perda de informação.

Por exemplo:

M3000-3030-3020

- Caso o endereço inicial seja maior do que o endereço final, o comando não será aceito.
- 3.7 "P" COMANDO PORTAS DE ENTRADA E SAÍDA
	- 1) Sintaxe

P‹endereço da porta>CR

- 2) Descrição
	- Permite atuar diretamente por comando em dispositivos de en trada e salda. Entende-se por endereço da porta o segundo "byte" de uma instrução "IN" ou "OUT".
	- Apresenta o conteúdo da porta em sistema binãrio em em he xadecimal, separados pelo sinal ":".
	- Espera o dado para substituição opcional.A substituição de um dado neste comando equivale a uma instrução "OUT" naque le com o novo endereco.
- O novo dado deverã ser teclado na base hexadecimal, sendo apenas os dois últimos digitos aceitos e interpretados.
- Se o delimitador usado for o espaço, o conteúdo da porta é lido novamente (instrução "IN") e o comando permanece na es pera de nova substituição.
- Se o delimitador usado for CR, o comando serã finalizado.
- 3) Formato de Saida

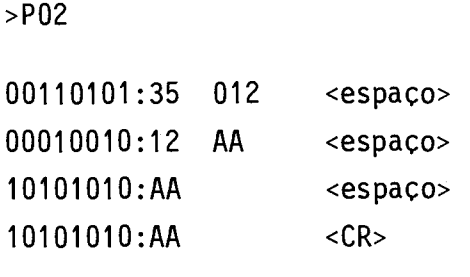

- >
- 3.8 COMANDOS DE TRANSPARENCIA
	- 1) Sintaxe
		- (1) (CTRL)<caractere>CR
		- (2) (CTRL)<caractere>
	- 2) Descrição

Ap6s o comando (CTRL)T, sintaxe (1), o sistema entra em estado de espera só aceitando dois outros comandos (CTRL)Ce (CTRL)V.

Enquanto estiver em estado de espera, o sistema com duas ISRT3, uma ligada ao terminal de vídeo e a outra a qualquer pe riférico ou computador, torna-se transparente. Tudo acontece como se o terminal de vídeo estivesse diretamente ligado ao periférico ou com putador.

a) (CTRL)C - COMANDO CARREGADOR

Este comando permite ao microcomputador receber do B6800 um arquivo HEX, gerado pelo programa INPE/CROSS/80 a partir de um programa-fonte em linguagem "assembly", carregando-o na memória RAM do sistema nas posições determinadas pelo arquivo HEX. Terminado o carregamento do arquivo o sistema retorna ao estado de espera.

Ocorrendo erro durante a execução, o comando carrega dor é interrompido e o microcomputador retorna ao estado de espera, sendo o tipo e o endereço do erro armazenados para posterior apresen tação.

O comando é aplicado utilizando a sintaxe (2).

h) (CTRL) - COMANDO DE RETORNO

Este comando faz a volta para a operação normal envian do uma mensagem de erro, caso haja ocorrido algum durante a operação de carregamento da memória.

O comando é aplicado utilizando a sintaxe (2).

Existem dois erros possiveis durante a execução do co mando carregador (CTRL)C:

ERRO CARREGADOR: indica o recebimento de caractere invãlido.

ERRO DE "CHECK SUM": indica que o "check sum" feito ao fim de ca da linha de dados recebida não conferiu com o calculado.

3) Formato de Saida

a) Retorno da transparência com erro de caractere:

ERRO CARREGADOR: POSIÇÃO 2005

 $\,>$ 

O exemplo acima indica que foi executado o comando (CTRL)C e a memória RAM foi preenchida corretamente até a posição 2005, quando foi recebido um caractere invãl ido.

b) Retorno da transparência com erro de "check sum":

ERRO CHECK SUM: POSIÇÃO 2020

 $\geq$ 

O exemplo acima indica que foi executado o comando (CTRL)C e, na linha do arquivo terminada pela posição 201F, o "check sum" recebido não conferiu com o calculado.

c) Retorno da transparência sem mensagens:

 $\geq$ 

Não havendo nenhuma mensagem, isso significa que o coman do (CTRL)C foi executado sem erro, ou não foi executado.

- 4) Observações
	- (CTRL)<caractere> indica que deve-se manter a tecla (CTRL) acionada e pressionar a tecla do caractere desejado.
	- Considera-se como invãlido qualquer caractere que não perten ça ao conjunto hexadecimal (O a F).

- Os comandos de controle não são representados por qualquer símbolo ou sinal no terminal de vídeo.

# 3.9 - "L" - COMANDO IMPRIME MEMÓRIA

1) Sintaxe

L<endereço inicial>-<endereço final>CR

2) Descrição

Permite a listagem, na impressora, da área de memória compreendida entre os endereços inicial e final, inclusive. Feito is to, o sistema fica ã espera de novo comando.

Os dados são enviados para a impressora através de uma interface serial (ISRT3), que devera estar ligada ao BPCD e programa da com o endereço "OC".

3) Formato de Saida

No exemplo abaixo, deseja-se imprimir o conteúdo das posições de memória desde o endereço 2009 até 2020.

No terminal tem-se o eco do comando digitado:

>1. 2009-2020  $\mathbf{r}$ 

Na impressora tem-se impresso o conteúdo da área de memõria de sejada, no seguinte formato:

SMTV/85 VER 2.2 2009 02 03 04 05 06 07 08 2010 AA BB CC DD FF 00 11 22 33 44 55 66 77 88 99 2020 CD

O simbolo ">" ao aparecer no terminal de vídeo, em se guida ao eco do comando, significa que o microcomputador terminou de enviar os dados para a impressora e ele ja esta a espera de um novo comando.

## 4) Observações

- Caso o endereço inicial seja maior que o endereço final, apenas o endereço inicial sera imprimido.
- Caso apenas o endereço inicial seja digitado, serão impri midos 256 posições (1 pagina) sequenciais a partir deste en dereço.
- O comando "L", uma vez em execução, só poderá ser interrom pido pela tecla "RESET" da CPU. Mesmo assim, a impressora continua imprimindo os dados ja armazenados em sua memoria interna.
- A linha picotada do papel deverá-estar alinhada com o guia frontal do cabeçote de gravação da impressora, antes do co mando ser digitado.
- A impressora devera ser ligada somente depois que o micro computador for ligado ou receber um "RESET".

#### 4. CONCLUSÃO

Atualmente o SMTV/85 encontra-se em uso nos laboratõ rios dos projetos AUTOM e TELEM da Divisão de Rastreamento e Comando de Veículos Espaciais (DRC), instalados nos "kits" de desenvolvimen to SDK-85 e ICOKIT KE-85 e na Unidade Central de Processamento Autom, UCPA1, também desenvolvida pelo grupo AUTOM.

Além de sua versão 2.2, está sendo desenvolvida uma ver são 3.0, com comandos para controlar a Unidade de Disco Flexivel-UDF, tornando o SMTV/85 uma ferramenta ainda mais versátil para o desenvol vimento de "software".

 $\sim$ 

### APÊNDICE A

#### COMANDOS SMTV/UDF

#### A.1 - INTRODUÇÃO

Devido às necessidades do grupo AUTOM foram desenvolvidas diversas versões do SMTV/85. Atualmente estão disponiveis as seguintes versões:

- versão 1.0: primeira versão,
- versão 2.2: ultima versão.
- versão 3.0: versão para a UDF1,
- versão 4.0: versão para o GPIB,
- versão 5.0: versão para o UDF2.

Este apêndice tratara das versões 3.0 e 5.0, sendo a ver são 4.0 descrita no Apêndice B.

#### A.2 - COMANDOS UDF

Os comandos aqui apresentados são implementados nas ver sões 3.0 e 5.0 do SMTV com a finalidade de torna-lo compativel com as unidades de disco flexivel UDF1 e UDF2. Têm-se ao todo seis comandos cu ia sintaxe é apresentada em seguida e cuja descrição será apresentada mais adiante.

Existem duas versões do SMTV/85 para operação com aciona dores de disco flexivel. Estas versões possuem alguns comandos especifi cos que permitem selecionar, formatar, ler ou escrever no disco em bai xo nível, alem de um comando "B" que permite carregar e entrar no siste ma operacional CP/M. Além destes foi acrescentado um comando para teste da memória RAM do microcomputador.

 $- A.1 -$ 

As duas versões do SMTV, UDF1e UDF2, diferem entre si ape nas na formatação utilizada nos disquetes:

SMTV/UDF1:

disco formatado em densidade simples de acordo como formato IBM 3740, 18 setores/trilha (numerados de 1 a 18), com 128 "bytes"/ setor.

SMTV/UDF2:

disco formatado em densidade dupla de acordo com o formato IBM SYSTEM 34, 16 setores/trilha (numerados de O a 15),256"bytes"/ setor.

A seguir são descritos os comandos específicos das versões 3.0 e 5.0.

Observação: Nas descrições a seguir, o parâmetro "<id.setor>" (identifi cação do setor) é composto do número da trilha a que per tence o setor, seguido pelo número do setor desejado. Este parãmetro é formado por quatro digitos hexadecimais; os dois primeiros representam o número da trilha e os dois últimos representam o número do setor.

Exemplos:

0103: representa o setor 3 da trilha 1, 090E: representa o setor 14 da trilha 9.

 $A.2.1 - "R" - L\bar{E}$  CONTEUDO DO DISCO

1) Sintaxe

R<end. inicial mem>-<id.setor inicial>-<id. setor final><CR>.

2) Descrição

Este comando transfere para a memória RAM os dados armaze nados no disco do setor inicial atê o setor final inclusive, especifica dos no comando. A transferência ê feita na forma sequencial, e qualquer mudança de trilha é feita automaticamente, caso necessário.

# 3) Formato de saída

No exemplo abaixo são copiados na mem6ria, a partir da po sição 1000H, três setores do disco, 0203, 0204 e 0205:

# >R1000-0203-0205

>

#### A.2.2 - "W" - ESCREVE NO DISCO

1) Sintaxe

W<id.setor>-<end.inicial>-<end.final><CR>

# 2) Descrição

Este comando grava no disco o conteúdo da memória compreen dido entre os endereços inicial e final, especificados no comando. Estes dados são gravados em um nUmero inteiro de setores, sequencialmente, par tindo do setor especificado no comando ate atingir ou ultrapassar o en dereço final de mem6ria especificado no comando. Terminada a operação, o SMTV/85 fornece ao usuário a identificação do último setor preenchido.

# 3) Formato de saída

a) Exemplo de uso do comando "W" para o caso de um disco forma tado em densidade simples (128 "bytes"/setor) >W1001-1000-13FF ÚLTIMA TRILHA-SETOR OCUPADOS: 10-08  $\rightarrow$ 

h) Exemplo de uso para disco formatado em densidade dupla (256 "bytes"/setor) >W0000-1000-1253 ULTIMA TRILHA-SETOR OCUPADOS: 00-02  $\mathbf{r}$ 

Neste caso, o disco recebe o conteudo da posição 1000H até a posição 12FFH inclusive, para a gravação de 3 setores completos.

#### A.2.3 - "I"- FORMATA DISCO

1) Sintaxe

 $I < CR$ 

2) Descrição

Este comando formata o disco inserido no acionador previa mente selecionado pelo Gltimo comando "A" executado. A gravação pode ser em densidade simples (SMTV versão 3.0) ou dupla (SMTV versão 5.0).

3)Formato de saida

>I FORMATAÇÃO COMPLETA  $\geq$ 

A formatação demora, em média, 20 segundos para ser com pletada.

A.2.4 - "A" - SELECIONA UM ACIONADOR

1) Sintaxe

A<n9 do acionador><CR>

 $- A.4 -$ 

2) Descrição

Seleciona o acionador de disco que serã utilizado nas ope rações de leitura, escrita ou formatação seguintes. O SMTV permite a uti lização de um a dois acionadores, 00 ou 01.

Após o "POWER-ON" ou "RESET", o acionador 00 é seleciona do por omissão.

3) Formato de saída

>A1

 $\rightarrow$ 

No exemplo apresentado, o acionador 01 e selecionado.

A.2.5 - "B" - CARREGA CP/M

1) Sintaxe

 $B < CR$ 

2) Descrição

Este comando realiza o carregamento ("bootstrapping") do Sistema Operacional em uso e passa o controle para ele.

No caso do SMTV/85 versão 3.0 ou 5.0, o Sistema Operacio nal é o CP/M versão 2.2, configurado para memória RAM de 48k bytes.

Para permitir uma operação mais confiãvel, a memória RAM é testada antes do carregamento. Caso haja alguma falha na memória o co  $m$ ando  $\tilde{e}$  abortado.

O CP/M e sempre lido do disco 00, mesmo que o disco 01 tenha sido o Gltimo a ser selecionado.

3) Formato de saida

>8 CP/M (48k) VER 2.2 A>  $\qquad \qquad ;$  mensagem CP/M.

A.2.4 - "C" - CONFERE MEMÓRIA

1) Sintaxe

C<end.inicial>-<end.final><CR>

2) Descrição

Este comando realiza um teste da memória a partir do ende reço inicial até o endereço final inclusive, utilizando o algoritmo "BARBER-POLE".

Ao usuario são fornecidas duas opções de teste, de acordo com o tipo de memória utilizado:

A: memória do tipo NK  $\times$  1 B: memõria do tipo NK x 4

Os circuitos integrados 2118 e 4116 são exemplos de memórias do tipo  $NK \times 1$ , ja os circuitos integrados 2114 e 2148 exemplificam as memórias do tipo NK x 4.

Feita a opção do tipo de memória utilizada, o teste é ini ciado. O SMTV/85 fornecera o endereço, o dado gravado e o dado lido, pa ra cada posição de memõria onde tenha sido detectado um erro. Desta for ma, torna-se mais facil determinar em qual circuito integrado ele ocor reu.

3) Formato de saída

```
a) 
--->{}<--- C100-3FFF 
---> DIGITE 
---> A: SE A MEMÓRIA FOR DO TIPO NK \times 1
---> B: SE A MEMÓRIA FOR DO TIPO NK \times 4
---> 
<--- B 
---> TESTANDO 
---> TESTE DE MEMÓRIA COMPLETO 
---> 
--->>
```
No exemplo anterior, selecionou-se a opção B (memória do ti po NK x 4) e o teste foi completado sem a deteção de falhas.

```
h) 
--->{}<--- CC000-CFFF 
---> DIGITE 
---> A: SE A MEMÓRIA FOR DO TIPO NK 1
---> B: SE A MEMÓRIA FOR TO TIPO NK 4
---> 
<--- B 
---> TESTANDO 
---> 
---> ERRO POSIÇÃO: C001, ARMAZENADO: 11, LIDO: 01 
---> ERRO POSIÇÃO: C002, ARMAZENADO: 22, LIDO; 02 
       II II II II II II II
```
No exemplo acima ocorrem erros durante o teste e estes são apresentados conforme mostrado. O teste prossegue até o fim, apresentan do todos os erros encontrados.

O comando "C" uma vez em execução só poderá ser abortado, antes de terminado, pela chave de "RESET" da UCPR.

#### A.3 - MENSAGENS DE ERRO

Devido ãs diferenças entre os controladores de disco uti lizados com a UDF1 e com a UDF2, as mensagens de erro das versões 3.0 e 5.0 do SMTV/85 também diferem um pouco entre si. Quando não houver qual quer menção explícita, a mensagem será comum às duas versões do SMTV.

# A.3.1 - DRIVE NOT READY (PARA UDF1) /DRIVE <N9 ACIONADOR> NOT READY (PA RA UDF2)

Esta mensagem indica que o acionador não está corretamen te alimentado ou que o disquete não foi colocado no acionador.

#### A.3.2 - WRITE PROTECT

Este erro indica que foi solicitada uma operação de escri ta em um disquete protegido contra escrita.

A.3.3 - LATE DMA

Este erro indica que o controlador de DMA não está respon dendo a tempo ãs operações de escrita ou leitura de disco.

# A.3.4 - TRACK 00 NOT FOUND

Esta mensagem indica que houve uma operação de busca da trilha 00 do disquete sem sucesso.

### A.3.5 - DATA CRC ERROR OU ID CRC ERROR (UDF1)/CRC ERROR (UDF2)

Estas mensagens indicam que durante uma operação de leitu ra, a palavra de CRC calculada não conferiu com a que está gravada no disquete.

A.3.6 - SECTOR NOT FOUND (UDF1)/RECORD NOT FOUND (UDF2)

Esta mensagem indica que o setor (trilha e setor) especi ficado para a operação corrente não foi encontrado.

A.3.7 - CLOCK ERROR (SOMENTE UDF1)

Esta mensagem indica que um pulso de relGgio não foi en contrado durante uma operação de leitura.

A.3.8 - ERRO NÃO PREVISTO (SOMENTE UDF1)

Esta mensagem indica a ocorrência de um tipo de erro não analisado pelo SMTV/85.

A.3.9 - SEEK ERROR (SOMENTE UDF2)

Esta mensagem indica uma operação de procura de trilha sem sucesso.

A.4 - RESUMO DOS COMANDOS PARA DISCO

R (Lê conteudo do disco) Sintaxe: R<end. inicial>-<id.setor inicial>-<id.setor final><CR>

W (Escreve no disco) Sintaxe: W<id.setor>-<end.inicial>-<end.final><CR>

I (Formata o disco) Sintaxe: I<CR>

A (Seleciona um acionador) Sintaxe: A<n9 acionador><CR>

 $\mathcal{L}_{\mathcal{A}}$ 

- B (Carrega CP/M) Sintaxe: B<CR>
- C (Confere memória) Sintaxe: C<end.inicial>-<end.final><CR>

# APÊNDICE B

#### COMANDOS DO SMTV/GPIB

#### B.1 - INTRODUÇÃO

Os comandos para a interface controladora de barramento GPIB, ICTL1, formam um subconjunto de comandos do Sistema Monitor para Terminal de Vídeo - SMTV/85, versão 4, e são acessados pelo comando "/" cuja sintaxe e mostrada a seguir:

 $/$  <CR>

Após digitar este comando, a interface ICTL1 é inicializa da e em seguida o comando "Interface Clear" (IFC) é enviado para o bar ramento GPIB, apresentando na tela o caractere de espera de comando GPIB  $("=")$  conforme é mostrado em seguida:

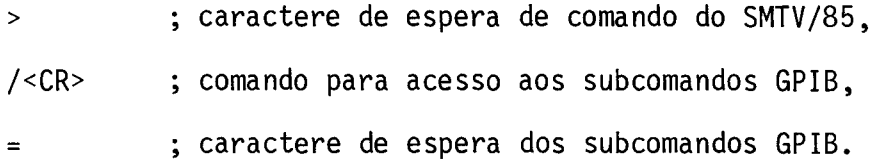

Para retornar ao SMTV/85 deve-se teclar "/" novamente, conforme é mostrado em seguida:

; caractere de espera de subcomandos GPIB,  $\equiv$ / <CR> ; comando de retorno ao SMTV/85,  $\geq$ ; caractere de espera do SMTV/85.

Os subcomandos GPIB são formados por uma palavra de coman do com mUltiplos caracteres, seguida ou não de parâmetros. Cada subco mando pode ocupar até uma linha do terminal (80 colunas) e deve ser fi nalizado por um "carriage return" (CR). Os subcomandos são interpreta dos após a tecla "CR" ser pressionada.

 $- B.1 -$ 

# B.2 - DESCRIÇÃO DOS COMANDOS

A seguir são apresentados os subcomandos GPIB, daqui em diante chamados comandos GPIB, sendo mostrado para cada um deles:

- a sintaxe do comando onde os símbolos "<" e ">" são apenas deli mitadores e os símbolos "[" e "]" indicam parâmetros opcionais;
- a descrição sumãria do comando;
- o formato de saida, juntamente com os exemplos explicativos.
- Observações: Entende-se por "lista de endereços" os endereços dos equi pamentos a serem acessados no comando em questão. Estes en dereços devem ser fornecidos em hexadecimal e separados por virgulas. O endereço de um equipamento ligado ao barramen to GPIB é geralmente programado através de chaves no pai nel traseiro de cada equipamento.

Para cada endereço da lista apenas os dois últimos digi tos serão interpretados, não sendo necessãrio incluir zeros ã esquerda. Assim, o endereço "03" pode ser escrito simplesmente "3"; o endereço "104" será entendido como "04".

As mensagens de erro são descritas na seção B.3.

#### B.2.1 - IFC - COMANDO "INTERFACE CLEAR"

1) Sintaxe

IFC <CR>

2) Descrição

A ICTL1 envia o comando universal IFC ativando alinha IFC durante 100 milissegundos.

- 3) Formato de saída
	- .IFC ; comando digitado pelo usuário,
	- ; resposta comando completado.  $\equiv$

B.2.2 - DCL - COMANDO "DEVICE CLEAR"

- 1) Sintaxe
	- DCL <CR>
- 2) Descrição

A ICTL1 envia o comando universal DCL atraves das linhas de dados.

- 3) Formato de saida
	- a) sem erro

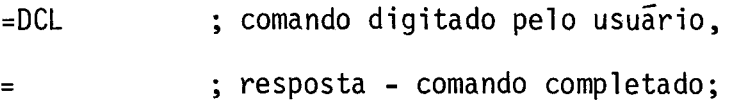

b) com erro

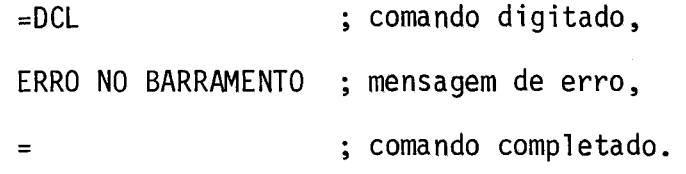

Este erro pode indicar que o cabo GPIB está desconectado.

B.2.3 - REM - COMANDO "REMOTE ENABLE"

1) Sintaxe

REM <CR>

2) Descrição

A ICTL1 ativa a linha "REN" do barramento GPIB.Esta linha permanece ativada até que seja dado um comando "LOCAL" (ver seção B.2.4).

- 3)Formato de saida
	- .REM ; comando digitado pelo usuãrio,
	- ; resposta comando completado.  $\frac{1}{\sqrt{2}}$  , and  $\frac{1}{\sqrt{2}}$  , and  $\frac{1}{\sqrt{2}}$

B.2.4 - LOCAL - COMANDO RETORNA AO MODO LOCAL

- 1) Sintaxe
	- LOCAL <CR>
- 2) Descrição

A ICTL1 desativa a linha "REN" do barramento GPIB.

- 3) Formato de saida
	- =LOCAL ; comando digitado pelo usuãrio,
	- ; resposta: comando completado.  $\equiv$  100 minutes of  $\sim$

#### B.2.5 - LLO - COMANDO "LOCAL LOCKOUT"

- 1) Sintaxe
	- LLO <CR>
- 2) Descrição

A ICTL1 envia o comando universal "Local Lockout" atra vés das linhas de dados.

- 3) Formato de saída
	- .LLO ; comando digitado,
	- ; resposta: comando completado.  $=$

B.2.6 - SDC - COMANDO "SELECTED DEVICE CLEAR"

1) Sintaxe

SDC[<lista de endereços>:] <CR>

2) Descrição

A ICTL1 envia o comando "Unlisten" (UNL), endereça os equi pamentos da lista como "listeners" e envia o comando "Selected Device Clear" (SDC). Caso não sejam fornecidos os endereços, a ICTL1 enviará apenas o comando "SDC" que será recebido somente pelos equipamentos an teriormente endereçados como "listeners".

3) Formato de saida

 $\equiv$ 

 $=$  SDC 3,12,0A: ; comando digitado,

; comando completado.

Apos enviar o comando "UNL", a ICTL1 endereça os equipa mentos 03H, 12H e 0A H como "listeners" e envia-lhes o comando "SDC".

B.2.7 - GET - COMANDO "GROUP EXECUTE TRIGGER"

1) Sintaxe

GET [<lista de endereços>:] <CR>

2) Descrição

A ICTL1 envia o comando "UNL", endereça os equipamentos da lista como "listeners" e envia-lhes o comando "Group Execute Trigger" (GET). Caso não sejam fornecidos endereços, a ICTL1 enviará apenas o co mando "GET" que será recebido somente pelos equipamentos anteriormente endereçados como "listeners".

3) Formato de saida

=GET 3,12,0A: ; comando digitado, ; comando completado.  $=$   $\frac{1}{2}$ 

A ICTL1 endereça os equipamentos 03H, 12H e OAH como "listeners" e envia o comando "SDC".

B.2.8 - SPOL - COMANDO EXECUTA "SERIAL POLL"

1) Sintaxe

SPOL <lista de end.>:[<end. inicial>]<CR>

2) Descrição

A ICTL1 coloca os equipamentos ligados ao barramento no mo do de consulta serial enviando-lhes o comando "Serial Poll Enable" (SPE), em seguida ela endereça como "talker", um a um, todos os equipamentos cu jos endereços são fornecidos na lista, recebendo de cada um os "bytes" de "status". Em seguida a ICTL1 desabilita o modo de consulta serial en viando o comando "Serial Poli Disable" (SPD). Os "bytes" de "status" são então mostrados na tela na ordem em que foram recebidos. Estes "bytes" também estarão armazenados a partir do endereço inicial de memória for necido. Se este endereço não for fornecido os "bytes" serão armazenados em uma ãrea reservada na memória do sistema, iniciada no endereço 22C2 hexadecimal.

3) Formato de saida

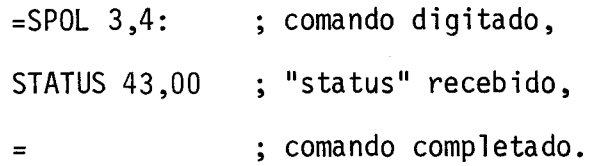

No exemplo acima são consultados os equipamentos cujos en dereços são 3 e 4, dos quais foram recebidos os "bytes" de "status" 43 e 00, respectivamente.

Caso algum dos equipamentos da lista de endereços não es teja ligado ao barramento tem-se a ocorrência de um ERRO DE "TIME-OUT"2.

B.2.9 - ENV - ENVIA MENSAGEM ASCII

1) Sintaxe

ENV <lista de endereços>:<mensagem><CR>

2) Descrição

A ICTL1 envia os comandos "UNT" e "UNL", endereça como "listeners" os equipamentos cujos endereços são fornedidos na lista e envia a mensagem em ASCII. A mensagem é terminada com o caractere de fim de mensagem ("End of Sequence - EOS") selecionado pela chave CH7 da ICTL1, juntamente com a ativação da linha "EOI" do barramento GPIB.

3) Formato de saída

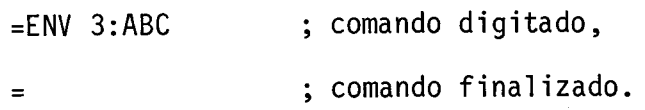

No exemplo acima o equipamento de endereço 03 é endereça do como "listener" ap6s um comando "UNL", e a seguir a ICTL1 envia-lhe a mensagem "ABC" em ASCII.

Caso algum dos equipamentos endereçados não esteja ligado ao barramento GPIB, o sistema acusará a mensagem ERRO DE BARRAMENTO. Es ta observação é válida desde que não haja nenhum equipamento do tipo "listen-only" ligado ao barramento.

# B.2.10 - ENVB - ENVIA "BYTES"

1) Sintaxe

ENVB <lista de "bytes">:<lista de "bytes"><CR>

2) Descrição

Os "bytes" anteriores ao delimitador ":" são enviados pe la ICTL1 com a linha "ATN" ("Attention") ativada, sendo interpretados como comandos ou endereços. Os "bytes" seguintes a este delimitador são enviados com a linha "ATN" desativada, sendo interpretados como dados.

Os "bytes" são enviados na ordem em que foram digitados e sem nenhuma verificação quanto á sua validade, o que deverá ser feito pelo usuário.

Neste caso, a mensagem é finalizada através da ativação da da linha "EOI" do barramento, juntamente com a transmissão do último "byte" fornecido.

- 3) Formato de saida
	- $=$  ENVB 23:45,33,0D
	- $=$

No exemplo acima a ICTL1 envia o "byte" 23 com a linha "ATN" ativada (endereça como "listener" o equipamento de endereço 3) e a seguir envia os "bytes" 45,33 e OD com a linha "ATN" desativada. A li nha "EOI" é ativada juntamente com a transmissão do "byte" OD, indican do o final da transmissão.

B.2.11 - REC - RECEBE MENSAGEM ASCII

1) Sintaxe

REC <end."talker">:[<end.inicial>-<end.final>]<CR>

2) Descrição

A ICTL1 endereça como "talker" o equipamento cujo endere ço é fornecido no comando, recebendo daquele uma mensagem finalizada pe lo caractere "EOS" selecionado na chave CH6 da placa ICTL1, e/ou pela ativação da linha "EOI" pelo "talker".

A mensagem recebida é então mostrada na tela (obs.: os "bytes" recebidos são interpretados como caracteres ASCII).

Os endereços inicial e final da área de memória onde a men sagem deverã ser armazenada são opcionais, havendo trés possibilidades:

- a) Nenhum endereço é fornecido: Neste caso a mensagem é armazenada em uma área reservada da memória do sistema, podendo ocupar até 128 posições, ou seja, a mensagem pode ter até 128 caracteres.
- h) Apenas o endereço inicial é fornecido: A mensagem é armazenada a partir do endereço especificado, podendo ocupar até 128 posi ções.
- c) Ambos os endereços são fornecidos: A mensagem é armazenada a par tir do endereço inicial fornecido, podendo ocupar todas as posi ções de memõria até o endereço final inclusive.

Em todos os casos, se a área de memória reservada for preen chida sem que a mensagem tenha terminado (caractere "EOS" e/ou linha "EDI" ativada) a ICTL1 assume o controle e envia a mensagem de erro "?".

3) Formato de saida

 $=$  REC 3: 4000 ABCDEF  $=$ 

No exemplo acima o equipamento de endereço 3 é endereçado como "talker" e envia ao controlador a mensagem "ABCDEF", que será arma zenada na mem6ria a partir da posição 4000H inclusive.

B.2.12 - RECB - RECEBE "BYTES"

1) Sintaxe

RECB<1 ista de "bytes">: [<endereço inicial>-<endereço final >]<CR>

#### 2) Descrição

Os "bytes" anteriores ao delimitador ":" são enviados pe lo controlador com a linha "ATN" ativada, sendo interpretados como coman do ou endereço. Entre estes "bytes" deverá estar o endereço de um "talker" pois, após o seu envio, o controlador ficará à espera de uma mensagem. Não havendo um "talker" ativo, o sistema enviara a mensagem ERRO DE "TIME-OUT" 2.

Os "bytes" recebidos por este comando não são interpreta dos, mas apenas armazenados na memória e mostrados na tela no formato de comando "Display" do SMTV/85.

As variações de sintaxe com relação aos endereços inicial e final seguem as mesmas regras do comando "REC" descrito anteriormente.

3) Formato de saída

 $=$  RFCB 43:4000-43FF

4000 01 05 07 09 OA

 $\equiv$ 

No exemplo acima, o equipamento de endereço 3 é endereça do como "talker". Os "bytes" recebidos são mostrados na tela e armazena dos a partir da posição 4000 H inclusive.

# B.2.13 - ENVREC - ENVIA E RECEBE MENSAGEM ASCII

1) Sintaxe

ENVREC <lista de endereços>:<mensagem><CR>

# 2) Descrição

A ICTL1 envia uma mensagem aos equipamentos cujos endere ços são fornecidos na lista de endereços do mesmo modo que no comando "ENV". Em seguida, apõs um tempo de espera da ordem de 0,5 segundo, ê feita uma consulta serial ("serial poli") aos equipamentos anteriormen te endereçados. Se o bit 6 da palavra de "status" recebida estiver ati vado (ha pedido de interrupção) este equipamento sera endereçado como "talker" para que a ICTL1 possa receber sua mensagem, como no comando "REC". Isto é feito para cada equipamento da lista de endereços.

Se forem recebidas mensagens de mais de um equipamento es tas serão mostradas na tela, porém, somente a última estará disponivel na memõria reservada do sistema.

Deve-se notar que se a resposta do equipamento ã tarefa solicitada pela mensagem enviada for lenta, uma consulta será feita an tes do equipamento haver terminado sua tarefa, não estando assim a pe dir interrupção ao controlador no momento da consulta serial. Neste ca so, a resposta do equipamento pode ser obtida com o comando SPOL (ver se ção B.2.8).

3)Formato de saída

 $=$ ENVREC 4,3:ABC Endereço 3: ABCDEF

 $=$ 

No exemplo acima, a ICTL1 envia a mensagem "ABC" aos equi pamentos de endereços 03H e 04H e vê-se que apenas o equipamento de en dereço 03H pediu serviço ao controlador. Quando endereçado como "talker", o equipamento 03H enviou a mensagem "ABCDEF" ao controlador.

#### $- B.13 -$

#### B.2.14 - TRANS - TRANSFERÊNCIA DE MENSAGEM SEM CONTROLADOR

1) Sintaxe

TRANS <endereço "t">;<lista de endereços>:<CR>

2) Descrição

Este comando permite a transferência de mensagens entre um "talker" e um ou mais "listeners" sem a interferência direta do con trolador.

O equipamento de endereço "t" é endereçado como "talker" e os equipamentos da lista de endereços como "listeners". Em seguida, o controlador permite a transferência de mensagens reassumindo o controle do barramento ao final desta. O final de transferência é sinalizado pe lo caractere "EOS", definido pela chave CH6 da placa ICTL1 e/ou pela ativação da linha "EOI".

3) Formato de saída

- $=$  TRANS 4; 3, A:
- $=$

No exemplo acima é permitido ao equipamento de endereço 04H enviar mensagens aos equipamentos de endereço 03H e 04H.

Se ap6s serem endereçados os equipamentos a transferência de dados não se iniciar dentro de um tempo especificado, haverã a indi cação de ERRO DE "TIME-OUT"2 e a ICTL1 reassumirã o controle do barramen to.

 $- B.14 -$ 

#### B.3 - MENSAGENS DE ERRO

Podem ocorrer dois tipos de erros:

1) Erro de sintaxe "?"

Indica erro de digitação ou sintaxe, ou então os parãme tros fornecidos não são compativeis com o comando. O comando ê abortado e o SMTV fica ã espera de novo comando GPIB.

2) Erro durante a execução do comando

Pode ser um dentre os três tipos seguintes:

a) ERRO NO BARRAMENTO

Indica que a ICTL1 está tentando enviar comando ou dado pelo barramento GPIB e não hã "listeners" ativos neste momento.

h) ERRO DE "TIME-OUT" 2

Indica que a transmissão entre o "talker" e o(s) "listener(s)" endereçado(s) não se iniciou dentro do tempo mãximo espe cificado pelo "software".

c) ERRO DE "TIME-OUT" 3

Indica que as linhas de protocolo ("handshake") estão tra vadas e o controlador não teve sucesso em assumir o controle do barramen to sincronamente. Após detetar este erro, o controlador assume o contro le assincronamente.

#### B.4 - RESUMO DOS COMANDOS GPIB

- 1) IFC
- 2) DCL
- 3) REM
- 4) LLO
- 5) LOCAL
- 6) SDC [<lista de end.>]:
- 7) GET [<lista de end.>]:
- 8) ENV <lista de end.>:<mensagem ASCII>
- 10) ENVB <lista de "bytes" de comando ou end.>: <lista de "bytes" de dados>
- 11) REC <end. "talker">:[<end. inicial>-<end. final>]
- 12) RECB <lista de "bytes" de comando ou end.>: [<end. inicial>-<end. final>]
- 13) ENVREC <lista de end.>:<mensagem ASCII>
- 14) TRANS <end. "talker">;<lista de end.>: